# NoVirusThanks UPX Easy GUI Crack [32|64bit]

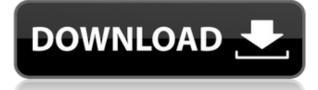

#### NoVirusThanks UPX Easy GUI Download For PC [2022]

The size of an executable file, as well as the name, directory, and date, can be changed within seconds with UPX Easy GUI. It is easy to use: a standard window with a plain aspect, divided into four main areas, dedicated to compression, decompression, settings and language (multiple choices), respectively. You can compress/decompress files with drag-and-drop. In addition, you can view details regarding the source file path, command line, initial and resulted size after compression/decompression. With the simple interface, a graphical user interface with a plain aspect and four main areas, UPX Easy GUI makes it easy to change the size, name, directory and date of an executable file. You can view the details of the destination file after decompression, and you can ask UPX Easy GUI to make a backup of the original executable and delete the original one. There is also a portable version available. Feature Highlights: > Compresses an executable with upx > Decompresses an executable with upx > Allows the user to change the size, name, directory, and date of an executable file > Compresses/decompresses files with drag-and-drop > View details regarding the source file path, command line, initial and resulted size after compression/decompression > Simple interface with a plain aspect and four main areas > A graphical user interface with a plain aspect and four main areas > Includes a portable version > Support for Compression and Decompression > Is easy to use and requires only a couple of steps > The resulting executable size is shown > Supports multiple language versions Additional features: > Option to create a backup of the original executable > Removes the original executable if a backup is created > Can use a portable version U-Plus X 3.8.1 U-Plus X 3.8.1 Description: U-Plus X is a powerful file compression tool that supports zip, 7zip, jar, apk, ps1, ps2, xps, rar and other popular compression formats. U-Plus X for Mac is a powerful compression tool that supports zip, 7zip, jar, apk, ps1, ps2, xps, rar and other popular compression formats. It is a multi-file compression tool with a simple user interface, powerful functions, and a graphical user interface that makes it easy to use. It

## NoVirusThanks UPX Easy GUI Crack+ License Keygen Download

KeyMacro is a tool that lets you use the KEY command to create MAC commands for each keystroke. The script is in the form of a.INI file, allowing you to easily add/modify shortcuts for any key combination you wish to use. The program is very simple to use. Just add the desired key combination and any combination of text to the short-cut string, then enter a name and description. The description can be a single line of text or multiple lines, which will be displayed below the shortcut. After entering the description, click the Add button to enter the shortcut into the configuration file. This allows you to save/load the settings and modify/create shortcuts for any desired key combination. Please note that the text must be enclosed in guotation marks ("). To modify existing shortcuts, simply click the edit button and replace the short-cut string. Using the "Designer" feature, you can add/edit/delete shortcuts, modify the text to be displayed, and add/edit/delete any lines or empty lines. MACRO-Tools Description: With MACRO Tools you will be able to easily create your own macro commands. The tool gives you a few useful features such as: Macro manager When you open the Macros Manager, you will be able to guickly search your files for macros, edit them, and even automatically add them to any shortcut you want. Edit properties When you open the macro editor, you will be able to choose between VBS and BAT, change the name, description, shortcut, path, and execute the code in case it is a.bat file. Export/Import When the "Export" button is clicked, the user will be able to save the whole macro as a single macro script (.vbs or.bat). When the "Import" button is clicked, the user will be able to import the macro script (.vbs or.bat). Note: There is also a utility to activate macros in other programs. COMIC-Tools Description: Most of us are familiar with the Internet Cartoon Character Generator. It is a web tool that lets you create comic book style images from your own pictures. Although it is a web app and does not run on your PC, it is still a great tool. COMIC-Tools has evolved a lot since the original release and now you have access to all the features that can be found in the original version. There are now two versions, the 2edc1e01e8

## NoVirusThanks UPX Easy GUI Crack+ With Key [Updated] 2022

UPX Easy GUI is a graphical interface for UPX (UpXPer File Compression). The interface is represented by a standard window with a plain aspect, divided into four main areas, dedicated to compression, decompression, settings and language (multiple choices), respectively. Pointing out a file for compression or decompression is done using the file browser only, since the drag-and-drop feature is not supported. The process is initialized with the click of a button. You can view details regarding the source file path, command line, initial and resulted size after compression/decompression. There is one downside here. UPX Easy GUI does not create new files with the new size after decompression but automatically overwrites the original ones, and it does not warn the user. Taking this into account, it is a good idea to create backups beforehand, just in case any issues occur afterward. As far as program settings are concerned, you can ask UPX Easy GUI to create the aforementioned backups automatically, force compression for suspicious files, as well as skip compressing resources, relocation stripping, the export section, and icons. Furthermore, you may select the compression level (on a scale of 1-faster to 9-better) as well as create an entry in the Windows Explorer context menu for quick compression and decompression tasks (without restarting Explorer). We have noticed a minimal CPU and RAM consumption during the tool's runtime. It commits changes rapidly and carries out a compression/decompression job in no time, delivering significant results in file size. In conclusion, UPX Easy GUI is a pretty decent graphical interface for UPX, and it should please all users looking for an alternative to the command-line console. There is also a portable version available. Additional information about the input file(s) in the zip file(s) above, provided by the program or the file system. If a zip file contains encrypted archive entries, a summary of the encryption process is provided. If a zip file contains any zip64 format data, a summary of the zip64 format processing is provided. If the zip file contains directories, each of the directory's contents is listed. For zip file entries, the date and time the files were added to the zip archive and the date and time they were last modified are listed. For zip64 format data, the date and time the ZIP64 record was added to the archive and the date and time they were last modified are listed.

https://techplanet.today/post/fruity-loops-5-full-version-free-patched-15 https://techplanet.today/post/rocscience-slide-6-0-2021-crack-74 https://techplanet.today/post/avid-pro-tools-1271-full-crack-link https://techplanet.today/post/virtualdiskdevelopmentkit60download-best https://techplanet.today/post/full-everest-ultimate-edition-450-serial-incl-upd

#### What's New in the?

UPX Easy GUI is a graphical interface for UPX, a command-line utility designed to aid users in easily compressing and decompressing different types of executable files, such as applications, DOS tools, Linux executables and DLLs. The interface is represented by a standard window with a plain aspect, divided into four main areas, dedicated to compression, decompression, settings and language

(multiple choices), respectively. Pointing out a file for compression or decompression is done using the file browser only, since the drag-and-drop feature is not supported. The process is initialized with the click of a button. You can view details regarding the source file path, command line, initial and resulted size after compression/decompression. There is one downside here. UPX Easy GUI does not create new files with the new size after decompression but automatically overwrites the original ones, and it does not warn the user. Taking this into account, it is a good idea to create backups beforehand, just in case any issues occur afterward. As far as program settings are concerned, you can ask UPX Easy GUI to create the aforementioned backups automatically, force compression for suspicious files, as well as skip compressing resources, relocation stripping, the export section, and icons. Furthermore, you may select the compression level (on a scale of 1-faster to 9-better) as well as create an entry in the Windows Explorer context menu for quick compression and decompression tasks (without restarting Explorer). We have noticed a minimal CPU and RAM consumption during the tool's runtime. It commits changes rapidly and carries out a compression/decompression job in no time, delivering significant results in file size. In conclusion, UPX Easy GUI is a pretty decent graphical interface for UPX, and it should please all users looking for an alternative to the commandline console. There is also a portable version available. Restore media in step by step using the recommended free software, which offers features and tools that are unavailable in other apps. Start screen, uninstall software, and other vital features. Easy-to-use and user friendly interface. Perform direct restore with multiple options: all files, Windows files only, or skip restoring damaged files. Direct restore to a specified location: simply right-click any file or folder to restore it to a specific folder on your PC. The program you download is absolutely FREE of any form of advertisement. Install programs, softwares, games, watch DVDs, CDs, and more to your computer easily and safely. Restore damaged and missing files. Easy file search. Up to four restore locations. Use one restore location for all types of files. Support for text, spreadsheet, PDF, and image files. Supports image files with unlimited size, does not modify

## System Requirements For NoVirusThanks UPX Easy GUI:

Mac OS X 10.6 (Snow Leopard) or later Installing the Font Manager is easy, the application is bundled with the required fonts, which are distributed using the otf format, so Mac users don't need additional installation. Install Font Manager on a Mac Download the application from the Font Manager website. The application is distributed as a simple installer, so you can run the installer directly from the website without downloading anything. Install Font Manager on Windows Font Manager works on Windows platforms, and no additional installation is required.

http://tutmagazine.net/glyphviewer-crack-activation-for-windows/

https://scenariotourism.com/wp-content/uploads/2022/12/MergePDF.pdf

http://www.vietzine.com/wp-content/uploads/2022/12/Houston-TranStar-Traffic-Download-2022Lates t.pdf

https://remcdbcrb.org/wp-content/uploads/2022/12/Sanwhole-Exchange.pdf

 $\label{eq:http://www.bevispo.eu/wp-content/uploads/2022/12/Bridges-Panoramic-Theme-Crack-Free-Registration-Code-Free-Download-MacWin-March2022.pdf$ 

https://pavos.bio/wp-content/uploads/2022/12/Check-Out-My-Package-Crack-Free-Download-MacWin -Updated-2022.pdf

http://educatorscooperative.com/?p=18961

https://ariran.ir/wp-content/uploads/2022/12/DRAKON-Editor.pdf

https://rei-pa.com/lan-control-lite-with-full-keygen-pc-windows/

https://dubaiandmore.com/wp-content/uploads/2022/12/Antiworm\_Crack\_Free\_Registration\_Code\_F ree\_Download.pdf